# **USRP Hardware Driver and USRP Manual: USRP B2x0 Series**

#### **Comparative features list - B200/B210/B200mini**

- Hardware Capabilities:
	- Integrated RF frontend (70 MHz 6 GHz)
	- External PPS reference input
	- External 10 MHz reference input
	- Configurable clock rate
	- Variable analog bandwidth (200 kHz 56 MHz)
	- GPIO header
	- [\[B200/B210\]](https://files.ettus.com/manual/page_gpsdo_b2x0.html) Internal GPSDO option (see Internal GPSDO Application Notes (USRP-B2x0 Models) for details)
	- [B210/B200mini] JTAG Connector
	- [B210] MICTOR Debug Connector
- FPGA Capabilities:
	- Timed commands in FPGA
	- Timed sampling in FPGA

#### **Power**

In most cases, USB 3.0 bus power will be sufficient to power the device. If using USB 2.0 or a GPSDO, an external power supply or a cable designed to pull power from 2 USB ports (USB 3.0 dual A to micro-B or B) must be used.

### **Specifying a Non-standard Image**

UHD software will automatically select the USRP B2X0 images from the installed images package. The image selection can be overridden with the fpga and fw device address parameters.

Example device address string representations to specify non-standard images:

```
fpga=usrp_b200_fpga.bin
```
-- OR --

```
fw=usrp_b200_fw.hex
```
### **Custom FPGA images and accessing user settings**

The FPGA image is provided in source code and can thus be modified and rebuilt to serve custom purposes. For example, additional filtering or other DSP operations can be inserted into the FPGA before or after the DAC or ADC stages, respectively. Refer to the FPGA [Manual](https://files.ettus.com/manual/md_fpga.html) for further information on how to rebuild the FPGA.

To control user-defined IP, the USER SETTINGS parameter for the radio legacy block in b200 core.v (for B210 and B200) or b205 core.v (for the mini series) need to be set to 1, and radio legacy. v can then be modified to include user-defined read and write registers (the file includes examples on how to do that). Any customizations will most likely also be applied in radio legacy.v.

For FPGA images that include user settings registers, UHD provides APIs to interface with those. To enable access to user settings, apply the enable user regs device argument on initialization. Then, use the uhd::multi\_usrp::get\_user\_settings\_iface API call to access an object that allows modifying the registers. Example:

```
auto usrp = multi_usrp::make("type=b200,enable_user_regs");
```

```
auto user_regs = usrp->get_user_settings_iface();
```
user\_regs->poke32(addr, data);

### **Changing the Master Clock Rate**

The master clock rate feeds the RF frontends and the DSP chains. Users may select nondefault clock rates to achieve integer decimation rates or interpolations in the DSP chains. The clock rate can be set to any value between 5 MHz and 61.44 MHz (or 30.72 MHz for dual-channel mode). Note that rates above 56 MHz are possible, but not recommended.

The user can set the master clock rate through the usrp API call [uhd::usrp::multi\\_usrp::set\\_master\\_clock\\_rate\(\)](https://files.ettus.com/manual/classuhd_1_1usrp_1_1multi__usrp.html#a99254abfa5259b70a020e667eee619b9), or the clock rate can be set through the device arguments, which many applications take:

```
uhd usrp probe --args="master clock rate=52e6"
```
The property to control the master clock rate is a double value, called tick rate.

### **Automatic Clock Rate Setting**

The default clock rate setting is to automatically set a clock rate depending on the requested sampling rate. The automatic clock rate selection is disabled when either master clock rate is given in the device initialization arguments, or when [uhd::usrp::multi\\_usrp::set\\_master\\_clock\\_rate\(\)](https://files.ettus.com/manual/classuhd_1_1usrp_1_1multi__usrp.html#a99254abfa5259b70a020e667eee619b9) is called.

Note that the master clock rate must be an integer multiple of the sampling rate. If a master clock rate is chosen for which this condition does not hold, a warning will be displayed and a different sampling rate is used internally.

Nevertheless, there are multiple valid values for the master clock rate for most sampling rates. The auto clock rate selection attempts to use the largest possible clock rate as to

enable as many half-band filters as possible. Expert users might have cases where a more fine-grained control over the resampling stages is required, in which case manually selecting a master clock rate might be more suitable than the automatic rate.

The property to dis- or enable the auto tick rate is a boolean value, auto tick rate.

# **RF Frontend Notes**

The B200 features an integrated RF frontend.

## **Frontend tuning**

The RF frontend has individually tunable receive and transmit chains. On the B200 and B200 mini, there is one transmit and one receive RF frontend. On the B210, both transmit and receive can be used in a MIMO configuration. For the MIMO case, both receive frontends share the RX LO, and both transmit frontends share the TX LO. Each LO is tunable between 50 MHz and 6 GHz.

## **Frontend gain**

All frontends have individual analog gain controls. The receive frontends have 76 dB of available gain; and the transmit frontends have 89.8 dB of available gain. Gain settings are application specific, but it is recommended that users consider using at least half of the available gain to get reasonable dynamic range.

### **Frontend bandwidth**

The analog frontend has a seamlessly adjustable bandwidth of 200 kHz to 56 MHz.

Generally, when requesting any possible master clock rate, UHD will automatically configure the analog filters to avoid any aliasing (RX) or out-of-band emissions whilst letting through the cleanest possible signal.

If you, however, happen to have a very strong interferer within half the master clock rate of your RX LO frequency, you might want to reduce this analog bandwidth. You can do so by calling uhd::usrp::multi\_usrp::set\_rx\_bandwidth(bw).

The property to control the analog RX bandwidth is bandwidth/value.

UHD will not allow you to set bandwidths larger than your current master clock rate.

# **Power API**

The B200 series support the UHD power calibration API (see: Power Level [Controls](https://files.ettus.com/manual/page_power.html)). The TX path and the two RX paths have their own calibration data, resulting in 6 sets of calibration data total for the B210, and 3 for all the others.

Devices have to be manually calibrated using a calibrated power meter or signal generator.

### **Hardware Reference**

## **LED Indicators**

Below is a table of the B200/B210 LED indicators and their meanings:

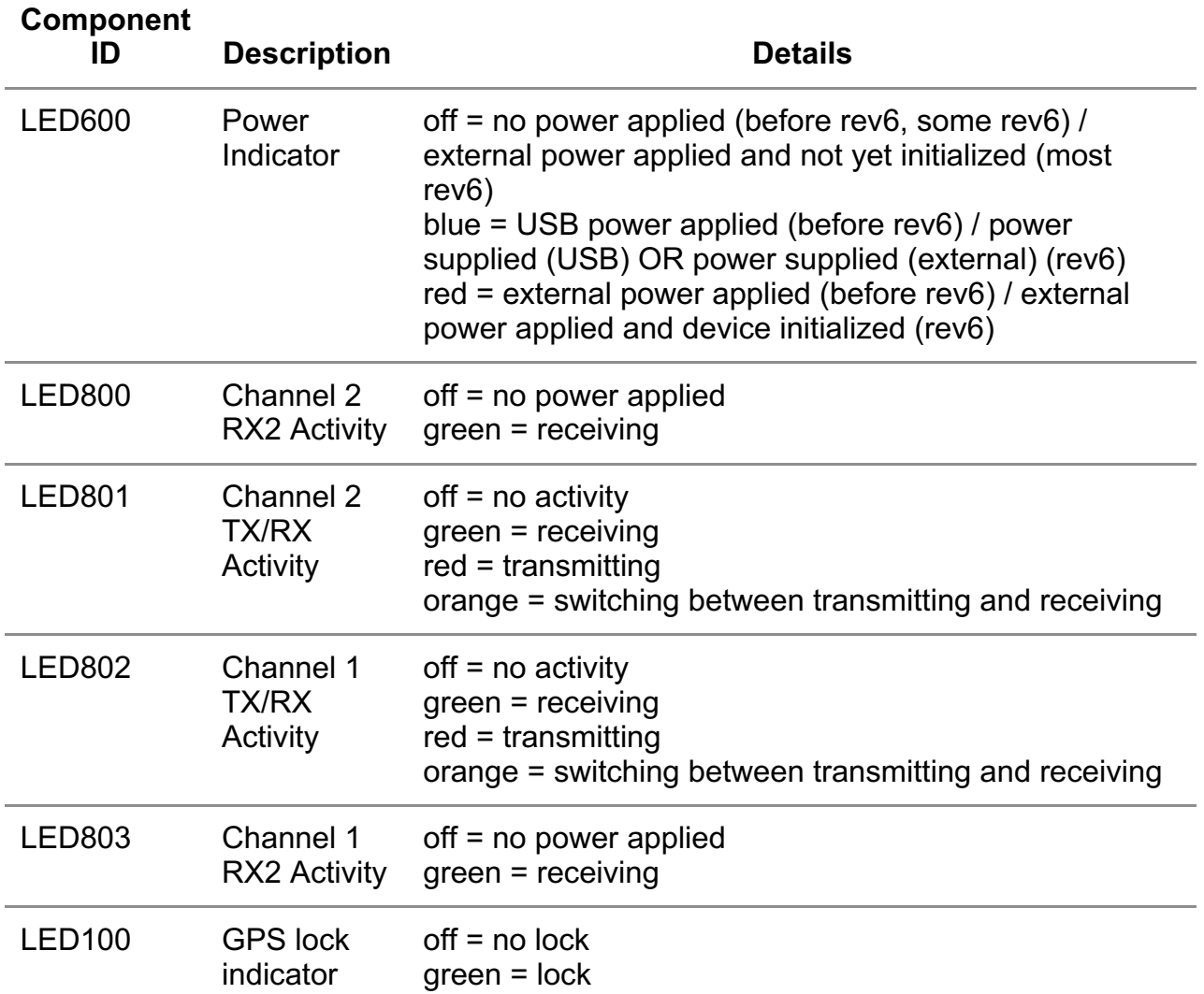

Below is a table of the B200mini LED indicators and their meanings:

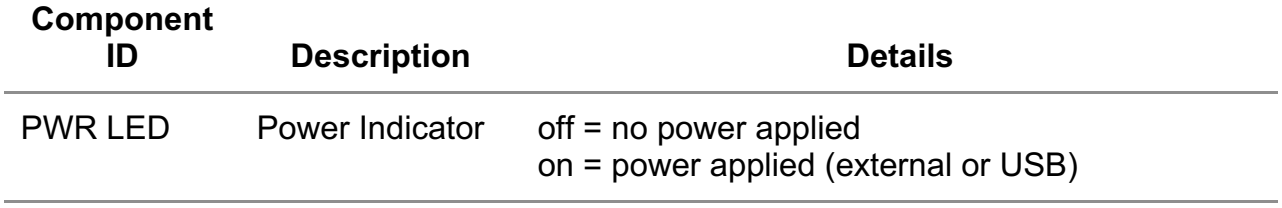

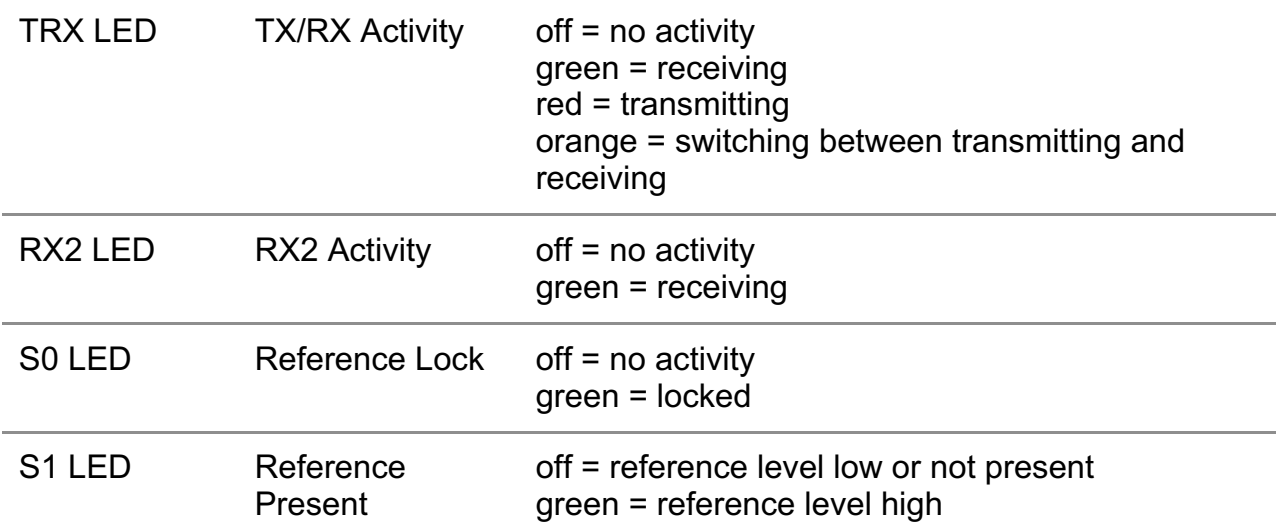

TX LED indicators are on when transmitting data and off when no samples are available to transmit. RX LED indicators are on when sending samples to the host and off when unable to do so. This means that TX/RX activity LED indicators will blink off in a temporary transmit underflow or receive overflow condition, indicating that the host is not sending or receiving samples fast enough. The host will be notified of the condition and output a "U" or "O" as well.

### **External Connections**

Below is a table showing the B200/B210 external connections and respective power information:

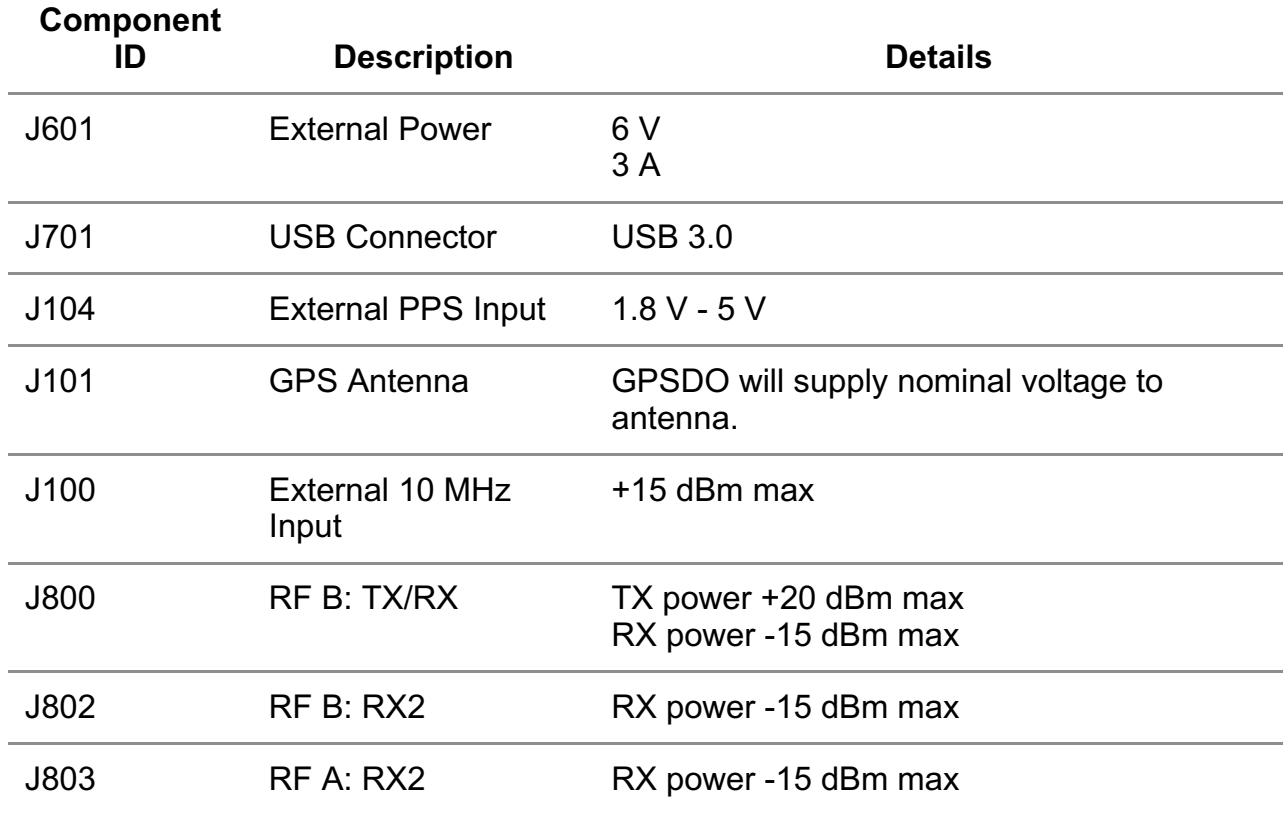

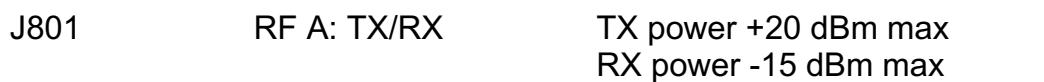

Below is a table showing the B200mini external connections and respective power information:

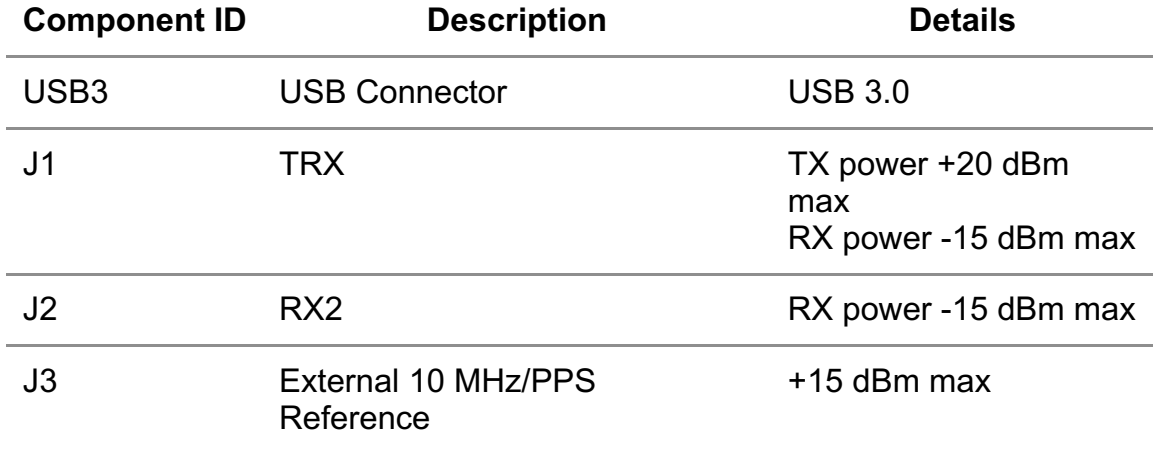

#### **On-Board Connectors and Switches**

Below is a table showing the B200/B210 on-board connectors and switches:

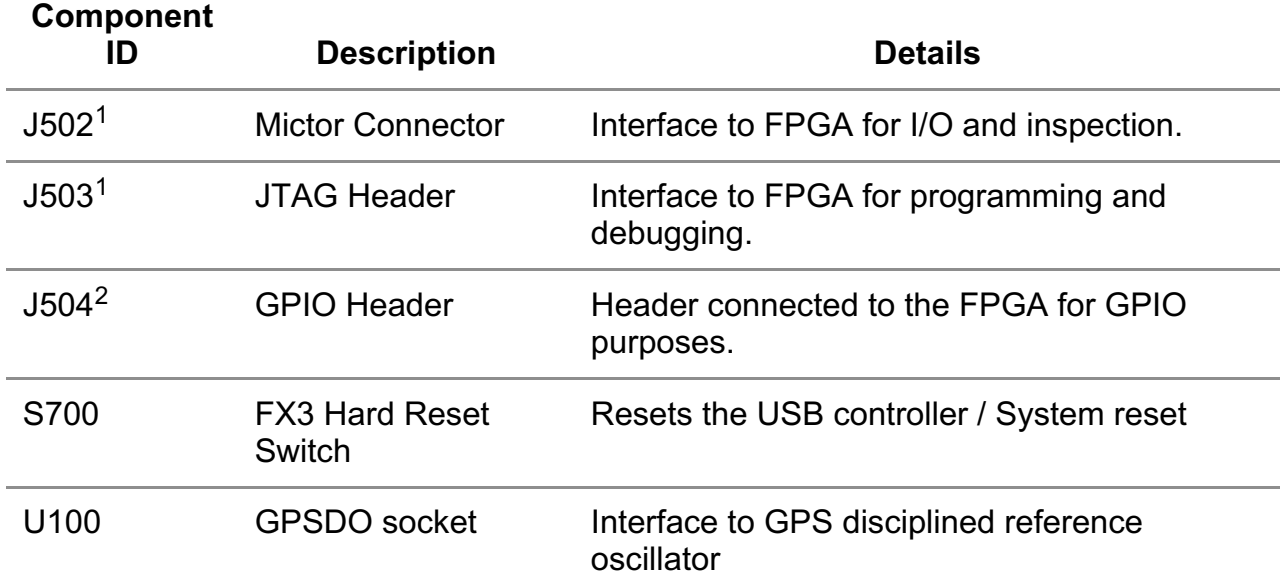

<sup>1</sup> Only on the B210

<sup>2</sup> Only since rev. 6 (green board). GPIO pinout is  $1 = GPIO_0$ ,  $2 = GPIO_1$ ,  $3 = GPIO_2$ , 4=GPIO\_3, 5=GPIO\_4, 6=GPIO\_5, 7=GPIO\_6, 8=GPIO\_7, 9=GND, 10=GND

Below is a table showing the B200mini on-board connectors and switches:

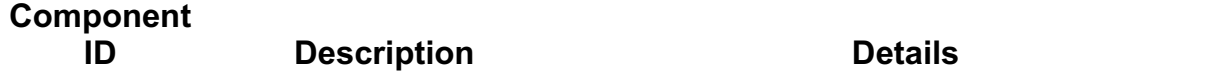

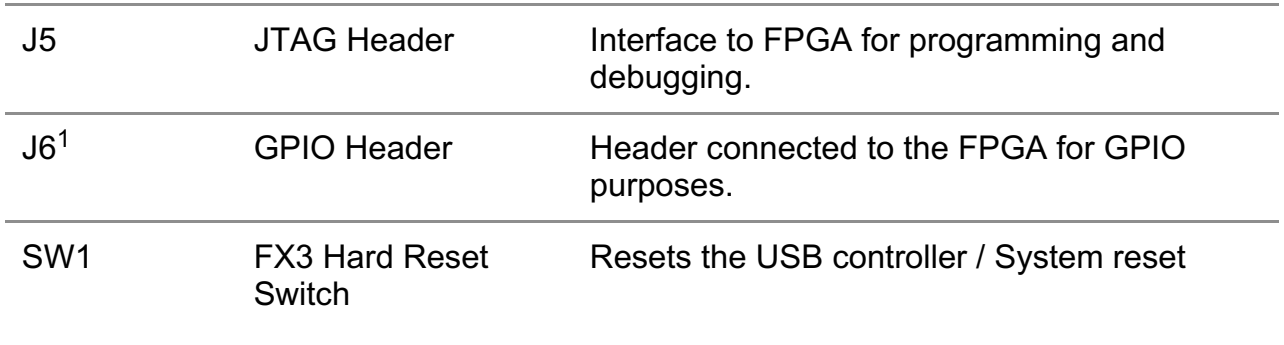

<sup>1</sup> GPIO pinout is  $1=3.3V$ ,  $2=GPIO_0$ ,  $3=GPIO_1$ ,  $4=GPIO_2$ ,  $5=GPIO_3$ ,  $6=GND$ , 7=3.3V, 8=GPIO\_4, 9=GPIO\_5, 10=GPIO\_6, 11=GPIO\_7, 12=GND

#### **Known issues**

- The B200 and B210 cannot support an external 10 MHz reference if a GPSDO is already present on the motherboard. If an external 10 MHz reference is to be used, the GPSDO needs to be physically removed from the device beforehand.
- The default streaming settings do not work optimally for all use cases. If there are issues with performance or stability, it can help to modify the recv frame size values, e.g., by setting recv frame size=1024 as part of the device args.

USRP Hardware Driver and USRP Manual Version: 4.0.0.0-30-g67651b9ff

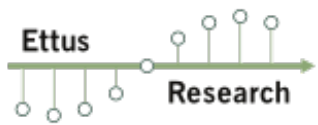

UHD and USRP Manual

 $Q -$